#### **Megatest/Logpro Training**

Using the Megatest Regression & Automation Engine and the Logpro log file analysis tools to do robust QA and automation.

Matt Welland, 2013

#### **Megatest Information**

- Main development site: <http://chiselapp.com/user/kiatoa/repository/megatest>
- Mirror

<http://chiselapp.com/user/kiatoa/repository/megatest>

• SourceForge Page

<http://sourceforge.com/projects/megatest>

# **Training Overview**

- Background on Megatest
- Getting started
	- Running tests and managing runs
	- Creating a Megatest area
	- Creating tests/tasks
	- Getting information about runs and tests
	- How to write Logpro files
- Advanced Megatest topics
- Future Megatest development

#### **What Can Megatest Do?**

- Run tests or tasks with
	- one or many steps
	- dependencies on other tests
	- on multiple hosts
	- iterated over variables
- Report, record and roll up
	- PASS, FAIL, WARN, CHECK
	- Test generated data details
- Organize runs by project specific variables

#### **Megatest Architecture**

- config files
	- megatest.config
	- runconfigs.config
	- tests/<testname>/testconfig
- SQL database
	- megatest.db
- Tools

– megatest (command line), dashboard (gui), and logpro (log file analysis via rules)

#### **How it Works**

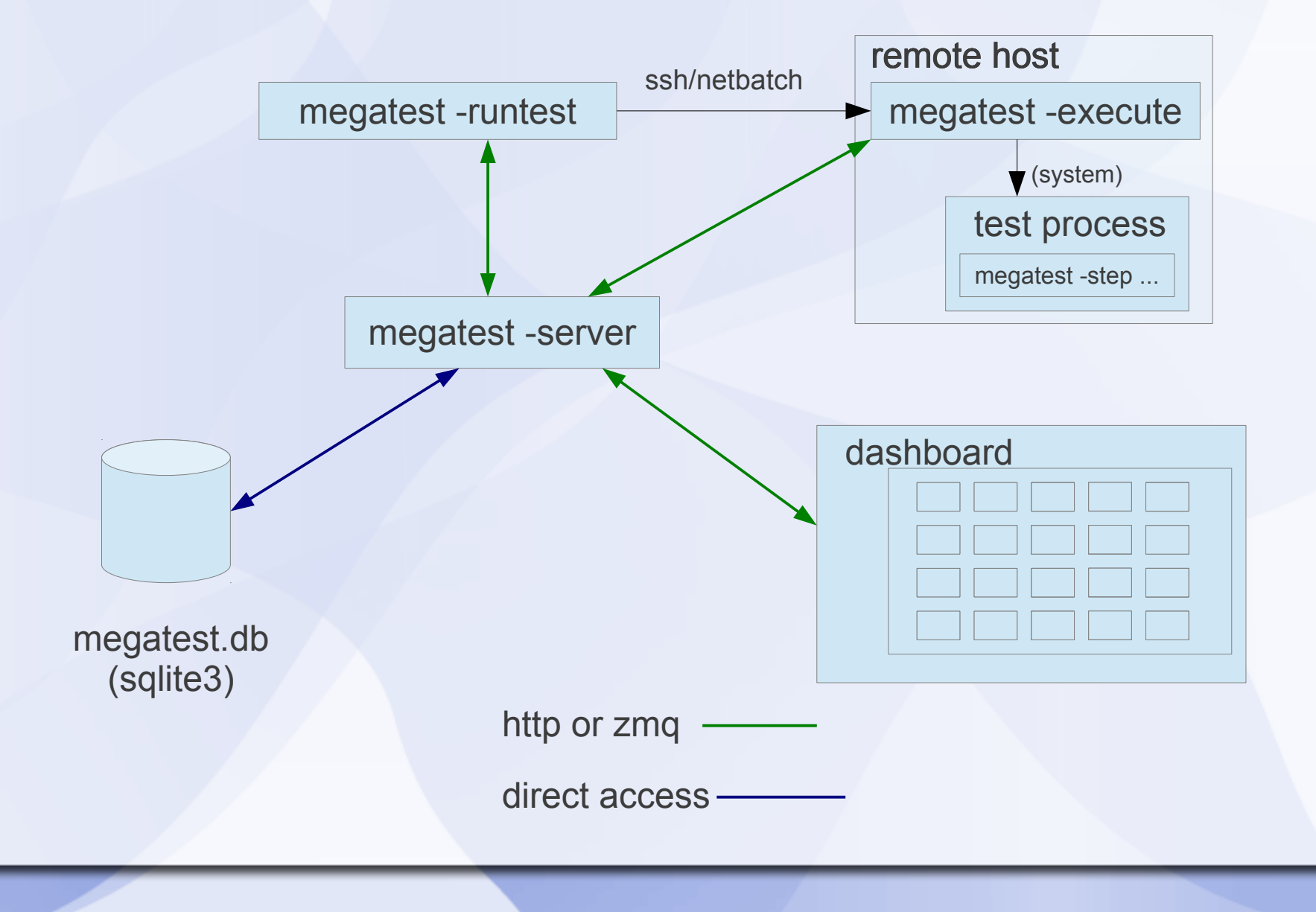

## **Terminology**

target one or more "keys" separated by "/", used to organize runs hierarchically; examples include platform, architecture, stage (e.g. development, final QA, alpha, beta) and so forth. E.g target = x86/centos/dev where the keys are ARCHITECTURE, OS, and RELEASE

run name a unique name (within a single target grouping) for a run, a common idiom is to use week and day numbers: date +%V.%u run a group of tests run under a single target and run name

test or task a self-contained area with scripts and data to achieve some testing or automation goal

iterated test a single test run multiple times with variables iterated over a range of values

state the state of a test; NOT\_STARTED, RUNNING, COMPLETED etc.

status the current status of this test given its state; PASS, FAIL, n/a

# **Megatest Design Philosophy**

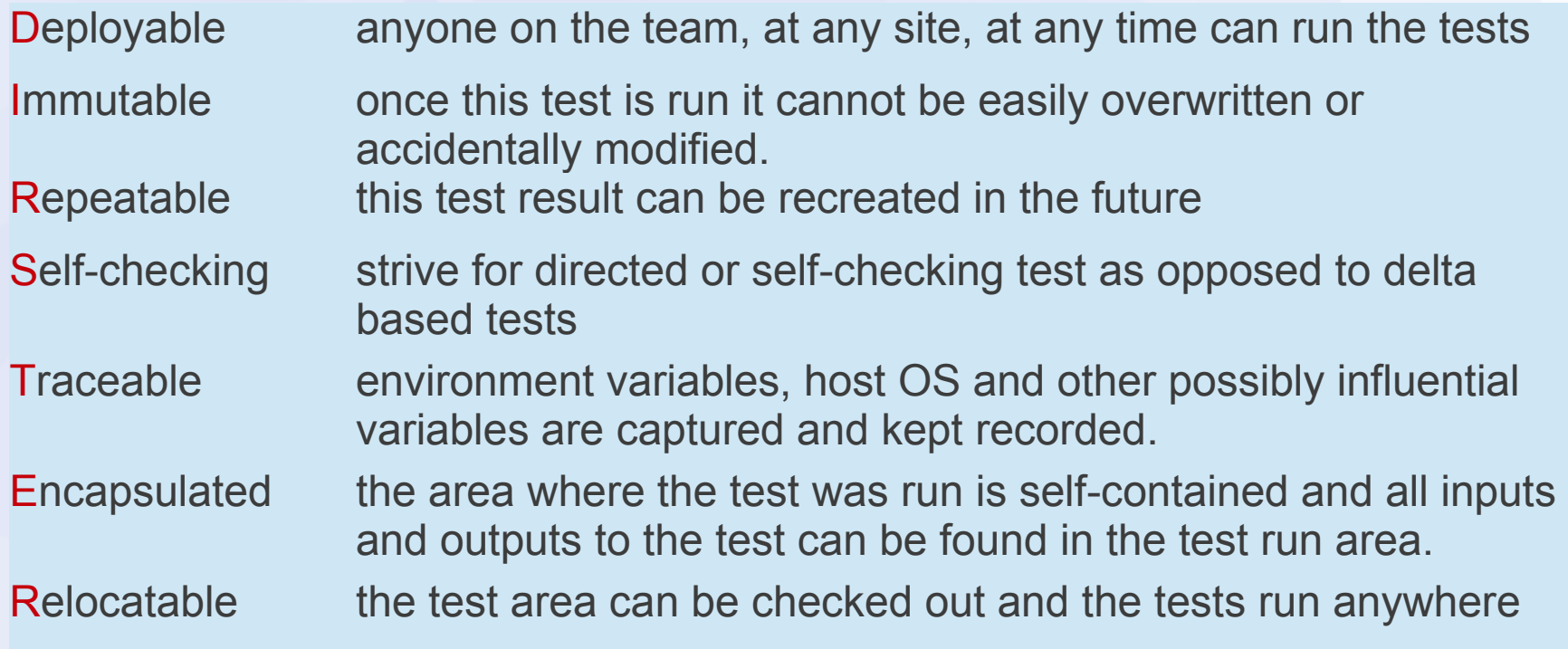

Wisdom is knowing when it is ok to bend or break the rules.

Megatest strives to make it straightforward to do things right but still possible to get the job done when the rules must be bent or broken.

(yes, it is true, the highlighted letters don't spell anything meaningful!)

# A Day in The Life ... **test control panel**

(in background)

#### run progress seen in xterm

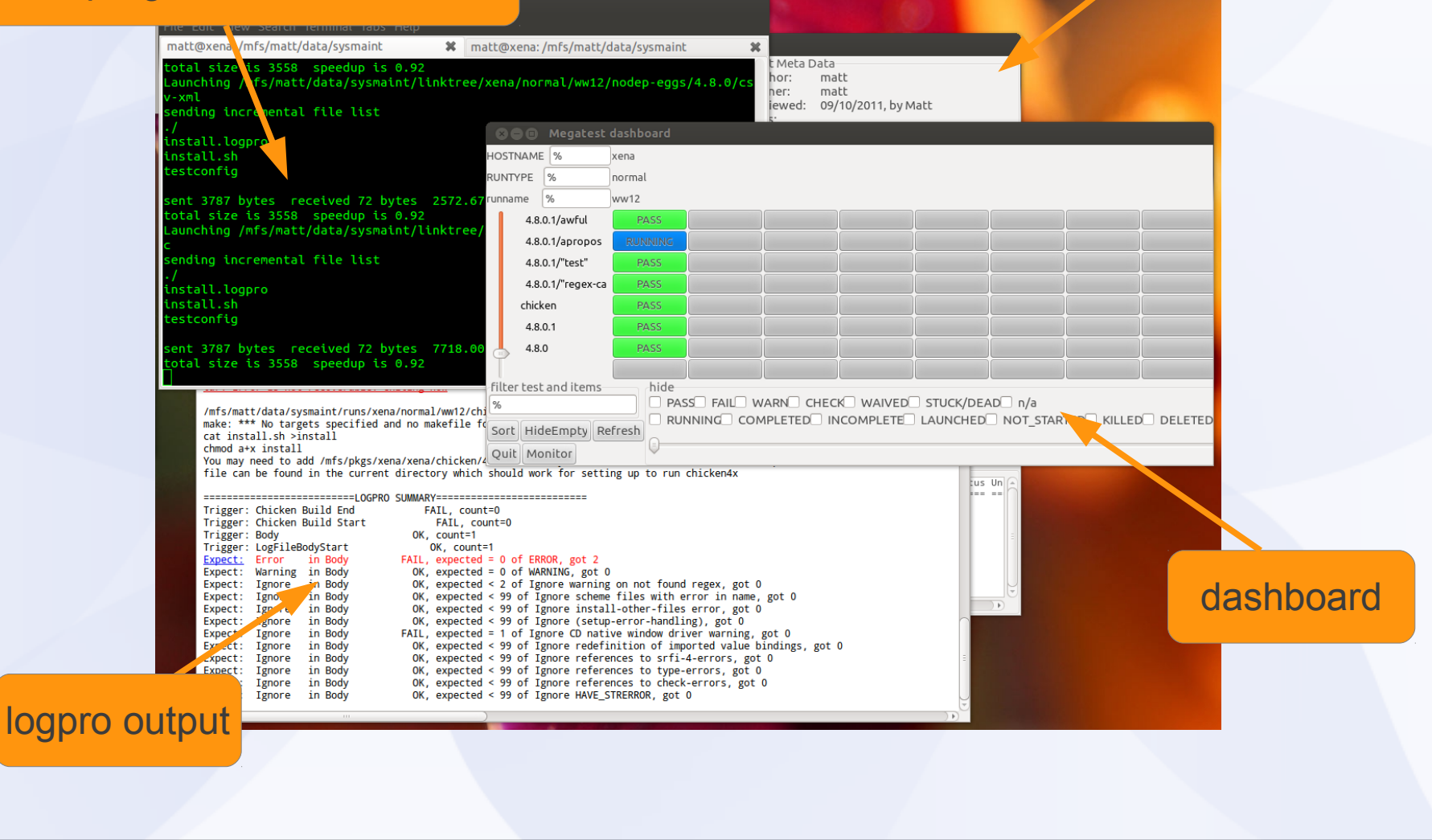

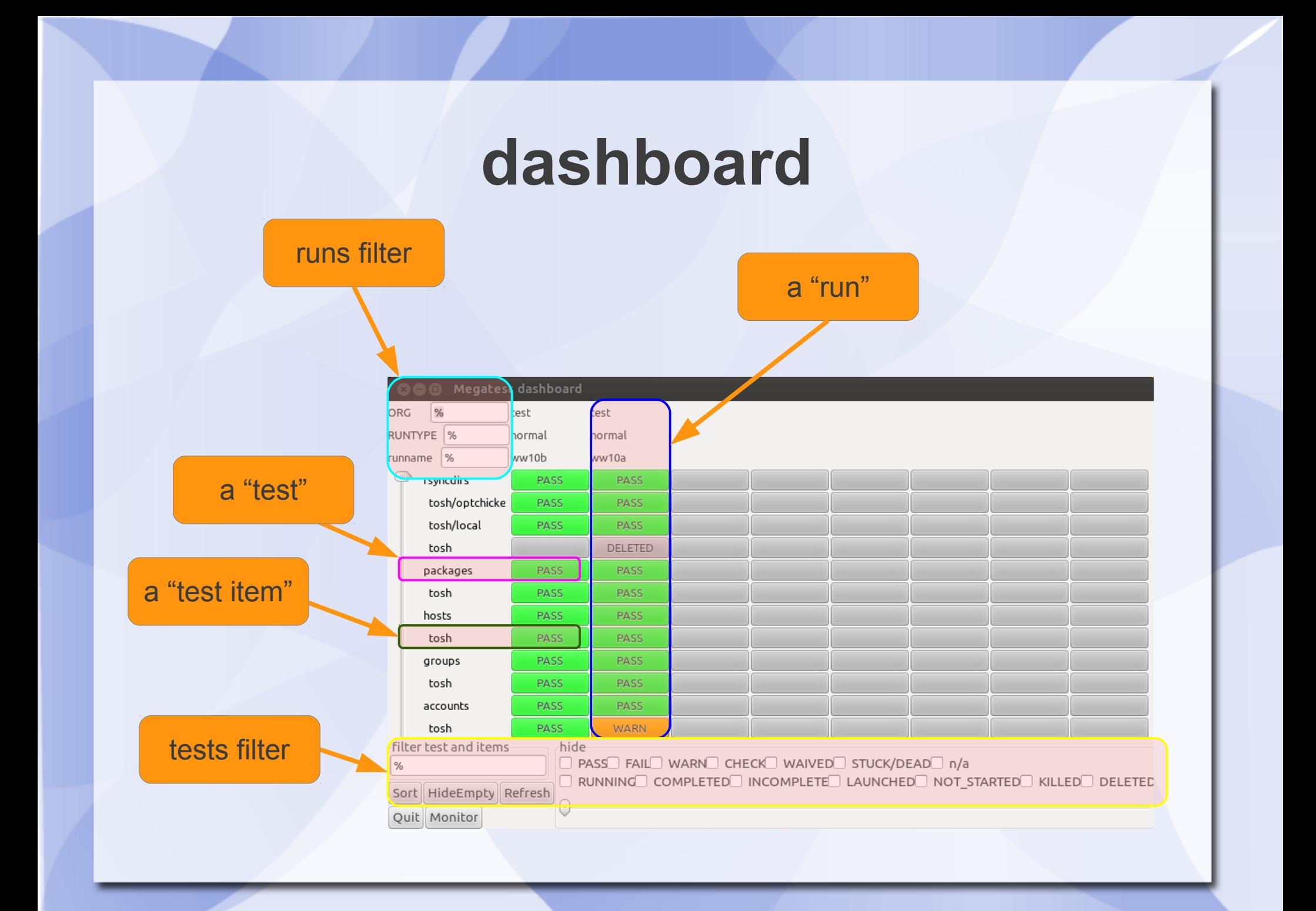

#### **test control panel**

#### Megatest Run Info Test Info Test Meta Data sysname ubuntu Testname: runfirst Author: matt fsname nfs  $b/2$ bob Item path: Owner: meta data datapath none Current state: COMPLETED Reviewed: 1/1/1965 runname w12.7.15.37 b Current status: PASS Tags: first, single run-id 1 Test comment: This Description: Test id: 22 This test must be run before the other tests run info test info **Controls** (debug, Remote host and Test Run Info Hostname: xena run & Uname-a: Linux 3.2.0-38-generic-pae #61-Ubuntu SMP Tue Feb 19 12:39:51 UTC 2013 i686 i386 GNU/Linux State/status **pisk free:** -2147483648.0<br>
CPU Load: 8.0<br>
Run duration: 49s<br>
Run duration: 49s<br>
wasting time.html ALIONS View Log Start Xterm Run Test Clean Test Close Execute! Set fields Comment: This STATE: NOT STARTED RUNNING REMOTEHOSTSTART **KILLED** COMPLETED **KILLREQ STATUS:** PASS **WARN** FAIL CHECK  $n/a$ **WAIVED** Test Steps Test Data Stepname Variable Value Expected Tol Start End Status Time egory Status Units Type Commen<sup>-</sup> ------ ----- ------------ $= 2000000000$  $=$  $=$  $=$  $= - - - - =$ |===== --------- ----- $------$ 15:39:30 15:39:39 0 wasting\_time  $9.05$ las. iout  $1.2$ 1.9  $\rightarrow$ fail Amps meas Commen var val exp comp status units type commen bar  $10.0$  $8mA$  $\Omega$  $\overline{0}$ this is step records step in the set of the state of the state of the state of the state of the state of the state of the state of the state of the state of the state of the state of the state of the state of the state of the stat pass  $\Omega$  $\Omega$ pass Amps 0 This is fail  $\theta$ Check fail  $\,0\,$  $\mathbf 0$  $\circ$ bla  $1:2$  $1.9$ pass  $\overline{0}$ bra  $1.2$ pass silly stuff0  $\mathbf{0}$  $\circ$ rab 1000000000.010000000000.01000000000.0fail 0  $\,0\,$  $\sqrt{4}$  $\overline{\phantom{0}}$

#### **Run Management**

- Launching runs
	- command line: "megatest -runtests %"
	- test control panel: push "run" then "execute"
- Removing runs
	- "megatest -remove-runs"
- Rolling up runs
	- "megatest -rollup"

note: all these commands require the use of additional selector parameters such as -target and :runname

#### **Task/Test Management**

#### • Killing jobs

- In the gui set status to "KILLREQ" and the job will be killed.
- Command line example:

megatest -set-state-status KILLREQ,FAIL -target ubuntu/nfs/none \ :runname w10.2a -testpatt %/% :state RUNNING

- Changing state and status of tests
	- Use -set-state-status, see example above.
- Add "-rerun FAIL" to your launch command line to force the re-run of failed jobs

#### **Test Selectors**

- -testpatt testpatt/itempatt
	- "%" is wild card "%" is synonymous with "%/%" comma separate multiple patterns (OR) "%/" is tests with no items

# **Getting information**

- -list-runs pattern
	- lists runs with runname matching pattern.
- - extract-ods
	- creates an open-document spreadsheet
- Miscellaneous queries
	- -list-disks
	- -list-targets
	- -list-db-targets
	- -find-files, -find-paths

# **Config File Syntax**

The config file syntax was designed to be:

- simple and forgiving to syntax mistakes
- easy to understand and trace where values originated
- expressive enough for complex needs.

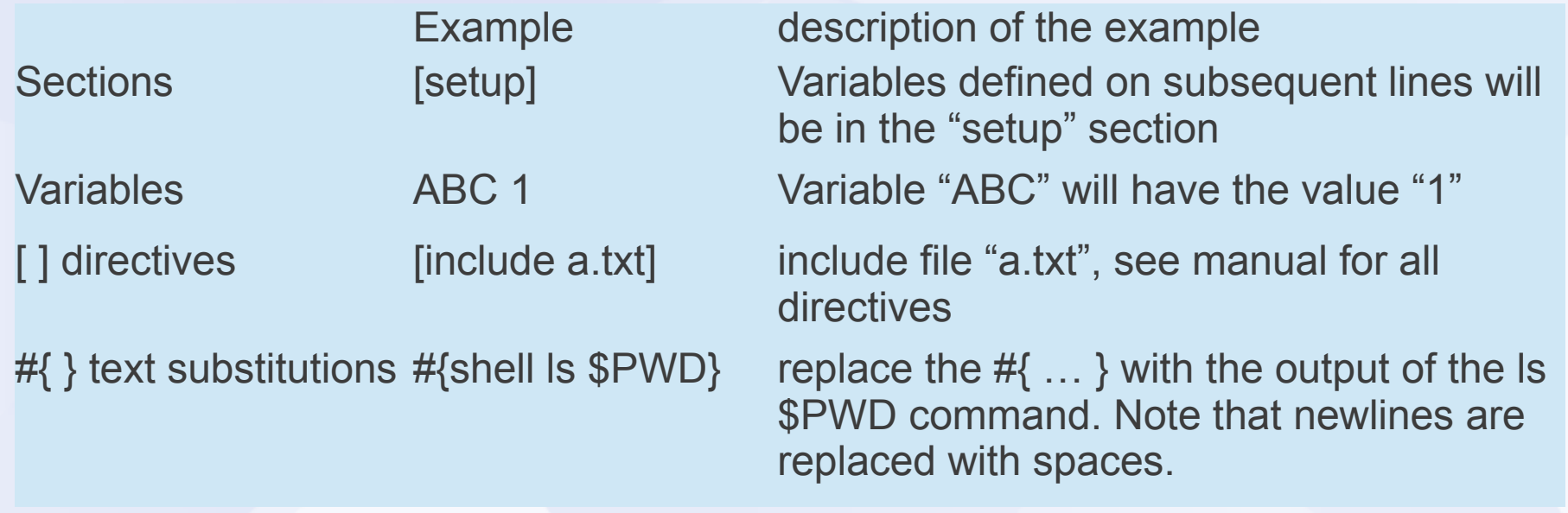

# **Config File Text Substitutions**

NOTE: [ ] substitutions can be deferred by megatest and executed just before launching a test but #{ } substitutions are done as each line is read.

[include filename] Includes filename. Ignores if filename does not exist [system command] replaced with output from command #{shell command} replaced with output from command #{system command} replaced with the exit code of command #{scheme schemecode} replaced with the result of schemecode #{getenv VAR} replaced with the value of environment variable VAR #{get section var} **Figure 1** and the value of var from the value of var from section

#### **Creating a Megatest Area**

- Required Config files
	- megatest.config
	- runconfigs.config
- Tests
	- testconfig
	- How to write a test

## **Setup Megatest Area (configs)**

- Config files
	- megatest.config
		- $\cdot$  Target A/B/C  $\ldots$ 
			- One or more "keys" (the "A", "B" and "C")
			- Choose carefully! They cannot be changed after your megatest.db is created
		- links area (the link tree to all your tests)
		- runs disk (can add more over time)
			- Lowest space used first
			- Link tree symlinks point into run areas
	- runconfigs.config
		- can be empty initially

### **Required Config Files**

[fields] PLATFORM TEXT OS TEXT

[setup] # Adjust max\_concurrent\_jobs to limit parallel jobs max\_concurrent\_jobs 50

# This is your link path, best to set it and then not change it linktree #{getenv PWD}/linktree

# Job tools control how your jobs are launched [jobtools] useshell yes launcher nbfind

# You can override environment variables for all your tests here [env-override] EXAMPLE VAR example value

# As you run more tests you may need to add additional disks # the names are arbitrary but must be unique [disks] Disk0 #{getenv PWD}/runs

#### megatest.config runconfigs.config

[default] ALLTESTS see this variable

# Your variables here are grouped by targets [SYSTEM/RELEASE] [SYSTEM\_val/RELEASE\_val] ANOTHERVAR only defined if target is SYSTEM\_val/RELEASE\_val

#### **Setup Megatest Area (tests)**

• Tests

– tests/<yourfirsttest>/testconfig • Can use the helper "wizards" megatest -gen-megatest-area megatest -gen-megatest-test

#### **Example testconfig**

#### testconfig

# Add additional steps here. Format is "stepname script" [ezsteps] step1 step1.sh step2 step2.sh

# Test requirements are specified here [requirements] waiton setup priority 0

# Iteration for your tests are controlled by the items section [items] COMPONENT parser datastore transport analyzer

# test meta is a section for storing additional data # on your test [test\_meta] author matt owner matt description An example test tags tagone, tagtwo reviewed never

#### **Writing a Test "checkspace"**

- Write a test that checks for available space – tests can "waiton" this test before running.
- Our test will use this simple script, checkspace.sh:

```
#!/bin/bash -e
freespace=`df -k $DIRECTORY | grep $DIRECTORY | awk '{print $4}'`
if [[ $freespace -lt $REQUIRED ]];then
  echo "ERROR: insufficient space on $DIRECTORY"
  exit 1
else
  echo "There is adequate space on $DIRECTORY"
fi
```
Note: Files for this example can be found in "example" dir in Megatest distribution

#### **Writing a Test "checkspace"**

- Commands to create test "checkspace"
	- mkdir -p linktree runs tests/checkspace
	- cd tests/checkspace
	- vi checkspace.sh
	- chmod a+x checkspace.sh
	- vi testconfig

```
# Add steps here. Format is "stepname script"
[ezsteps]
checkspace checkspace.sh
# Iteration for your tests are controlled by the items section
[itemstable]
DIRECTORY /tmp /opt
REQUIRED 1000000 100000
```
#### **Writing a test "checkspace"**

#### • Write a logpro file to analyze your results

 $(expect:error in *"LogFileBody"* = 0 *"Any error"*  $#/err/i$$ (expect:required in "LogFileBody" = 1 "Sucess signature" #/adequate space/)

|-- megatest.config -- megatest.db |-- monitor.db -- runconfigs.config `-- tests `-- checkspace |- checkspace.logpro |-- checkspace.sh `-- testconfig

.

#### **Runing the "checkspace" Test** Run your test From the directory where "megatest.config"

exists run these commands:

dashboard &

megatest -runtests % -target x86/suse10 :runname w`date +%V.

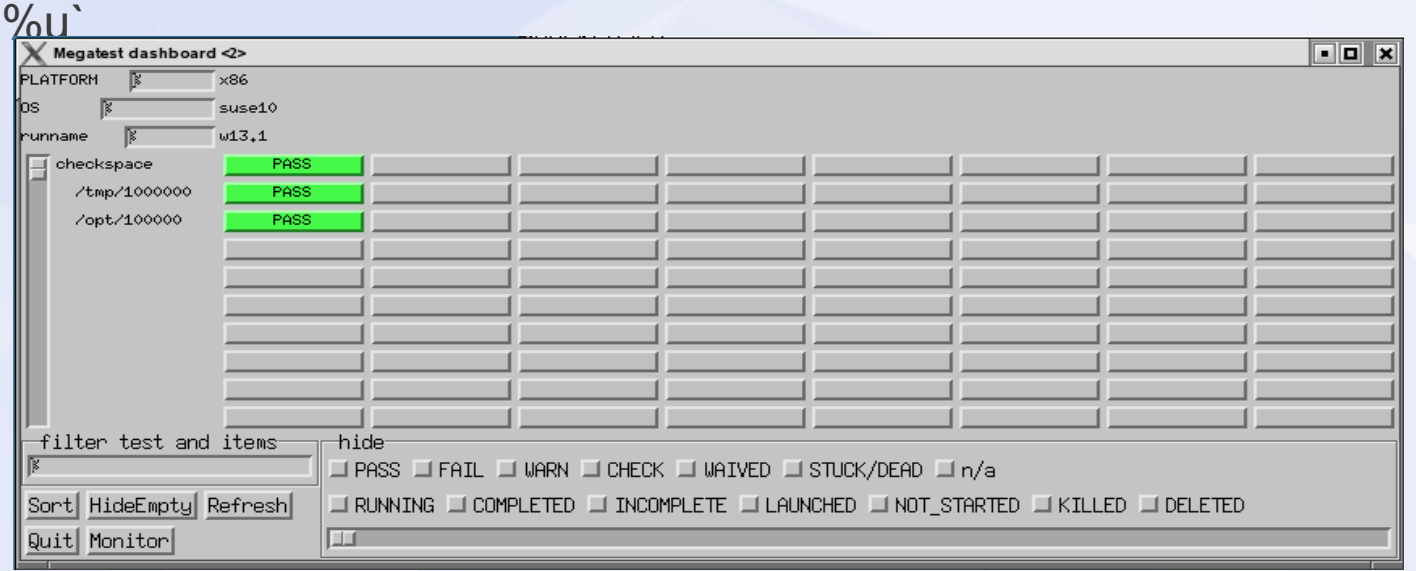

#### **The "checkspace" Test Directories**

```
-- linktree
 - x86\sim suse10
      \sim w13.1`-- checkspace
           | |-- opt
             | | `-- 100000 -> /nfs/ch/disks/ch_unienv_disk005/qa_mrwellan/interim/src/megatest/example/runs/x86/suse10/w13.1/checkspace//opt/100000
           | |-- testdat.db
            \cdot-- tmp
              | `-- 1000000 -> /nfs/ch/disks/ch_unienv_disk005/qa_mrwellan/interim/src/megatest/example/runs/x86/suse10/w13.1/checkspace//tmp/1000000
- runs
 - x86`-- suse10
      - w13.1
         `-- checkspace
           | |-- opt
             - 100000| | |-- NBFAKE-2013WW13.1_09:57:48
                |-- checkspace.html
                |-- checkspace.log
                 |- checkspace.logpro
                 l-- checkspace.sh
                 |-- megatest.csh
                 |-- megatest.sh
                |-- mt_launch.log
                |-- testconfig
                 -- testdat.db
              tmp
               -1000000| |-- NBFAKE-2013WW13.1_09:57:49
                 -- checkspace.html
                 -- checkspace.log
                   checkspace.logpro
                  - checkspace.sh
                  - megatest.csh
                  - megatest.sh
                  - mt_launch.log
                 -- testconfig
                 -- testdat.db
```
#### **Setup for Run "Flavors"**

• runconfigs.config [default] VARS here are inherited by all runs

> [some/target] VARS here inherited in some/target runs

• NB// the last specified definition overrides prior definitions.

#### **Setup Tests/Tasks**

- A test or task is a set of scripts and data designed to do something or test something.
- Create in tests directory
- Test name limitations
	- No spaces or special characters
	- $-$  [a-zA-Z0-9 ] and "-" are ok.

# **The testconfig file [setup]**

• [setup]

runscript scriptname.sh

- The script must exist in the testconfig directory and be executable
- Output from the script is NOT captured by Megatest directly
- The script can be an executable or written in any scripting language

### **The testconfig file [ezsteps]**

- [ezsteps]
	- step1 script1.sh
		- The script "script1.sh" will be executed and its output redirected to the file step1.log.
		- If a logpro file step1.logpro exists it will be used to process the logfile step1name.log and generate the PASS/FAIL/WARN status.

#### **The testconfig file [items]**

[items] VAR1 value11 value12 value13 … VAR2 value21 value22 value23 ...

- This will iterate this test with all possible combinations of VAR1 and VAR2 values.
- Results:

– value11/value21, value11/value22, value11/value23, value12/value21, value12/value22, value12/value23 ...

#### **The testconfig file [itemstable]**

[itemstable] VAR1 value11 value12 … VAR2 value21 value22 …

- This will iterate over the test with only aligned value combinations.
- Result:

– value11/value21, value12/value22 …

NOTE: You can combine items and itemstable but they work independently and the result may not be what you expect.

### **The testconfig file [requirements]**

[requirements]

waiton <testname ... >

• this test will not be launched until the listed tests are COMPLETED and PASS, WAIVE or SKIP.

jobgroup <groupname>

• this test will be added to the named job group and the relevant max concurrent jobs will apply

mode toplevel

• this test will proceed once all it waiton tests are completed with any status.

## **The testconfig file[test\_meta]**

- author matt
- owner bob
- description The description can run to multiple lines but subsequent lines must be indented with spaces.
- tags first, single
- reviewed 09/10/2011, by Matt

#### **Megatest Calls in Tests**

- -step stepname
	- mark the start or end of a step
- -test-status
	- set the state and status of a test
- -setlog logfname

set the path/filename to the final log relative to the test directory.

• -set-toplog logfname set the log for a series of iterated tests

#### **Other Megatest calls**

• -summarize-items

for an itemized test create a summary html (usually called automatically)

• -m comment

insert a comment for this test, can be used with any of the above calls but only one comment is stored per test

• -test-files or -test-paths

Use the database to search for files or paths in the test run area

#### **Example Megatest in-test calls**

#### • -step

\$MT MEGATEST -step step1 :state start :status running -setlog step1.html

#### • -test-status

(Mark a test as completed and trigger a rollup to the parent test of overall status)

\$MT MEGATEST -test-status : state COMPLETED : status **AUTO** 

#### • -test-path

export EZFAILPATH2=`\$MT MEGATEST -test-paths -target \$MT\_TARGET : runname \$MT\_RUNNAME -testpatt runfirst/a%`

#### **Environment Variables**

MT\_RUNNAME The run name MT\_ITEM\_INFO Data on the iteration

MT\_TARGET Contains the target for this run MT\_MEGATEST Full path to megatest executable MT\_TEST\_RUN\_DIR The area where the test itself runs MT\_TEST\_NAME The name of the current test MT\_RUN\_AREA\_HOME The base area for this regression MT\_CMDINFO Used internally by megatest MT\_DEBUG\_MODE Used to propogate debug mode to underlying megatest calls.

#### **Additional Features**

- Run locking
	- Prevents removing or adding tests to a run -lock
		- -unlock

### **Logpro**

#### Logpro syntax

Logpro uses scheme calls directly and the full power of scheme is available. However 99% of logpro rule files will not need anything other than the base logpro rules.

#### Documentation at: <http://www.kiatoa.com/fossils/logpro>

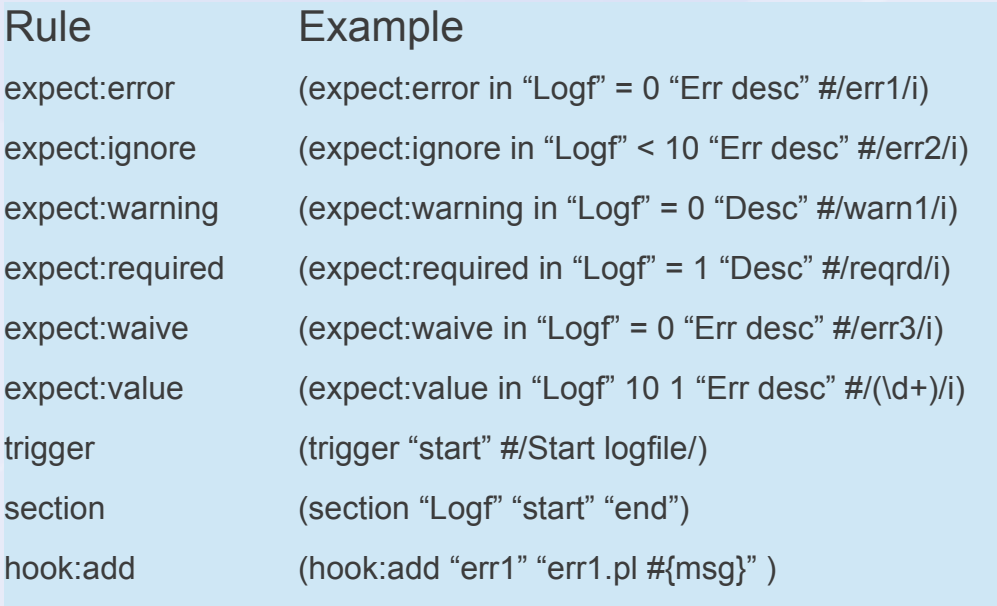

#### Purpose

Flags errors matching the pattern err1 Ignore errors matching the pattern err2 Lines matching pattern warn1 flagged as warning Line matching pattern reqrd must exit in log file Waive error matching pattern err3 The number matched must be 10  $+/-$  1 Set trigger "start" on line with "Start logfile" string. Section Logf starts at trigger start, ends at end On err1 call the err1.pl script with msg as param

## **Advance Logpro Usage**

- Data collection
	- Capturing with logpro
	- Rolling up with Megatest

#### **Waiver Propagation**

This test failed and was manually set to WAIVED in the next run

This test uses diff and logpro to determine if ok to propagate WAIVED

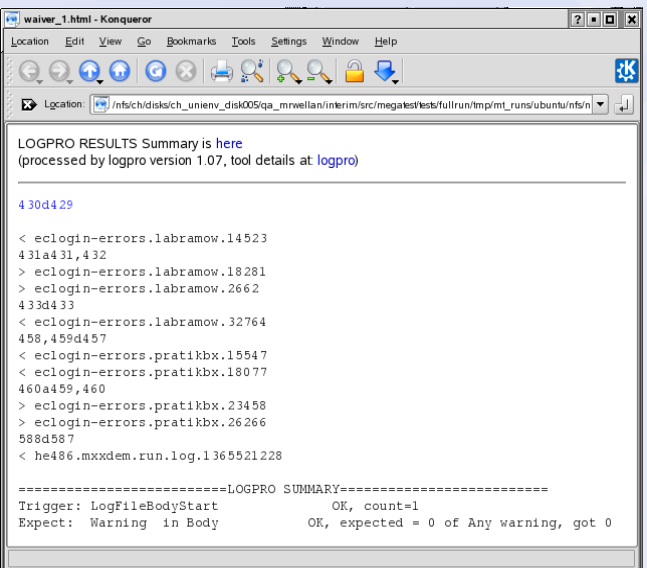

The WAIVED status was propagated because the criteria set in testconfig were all met

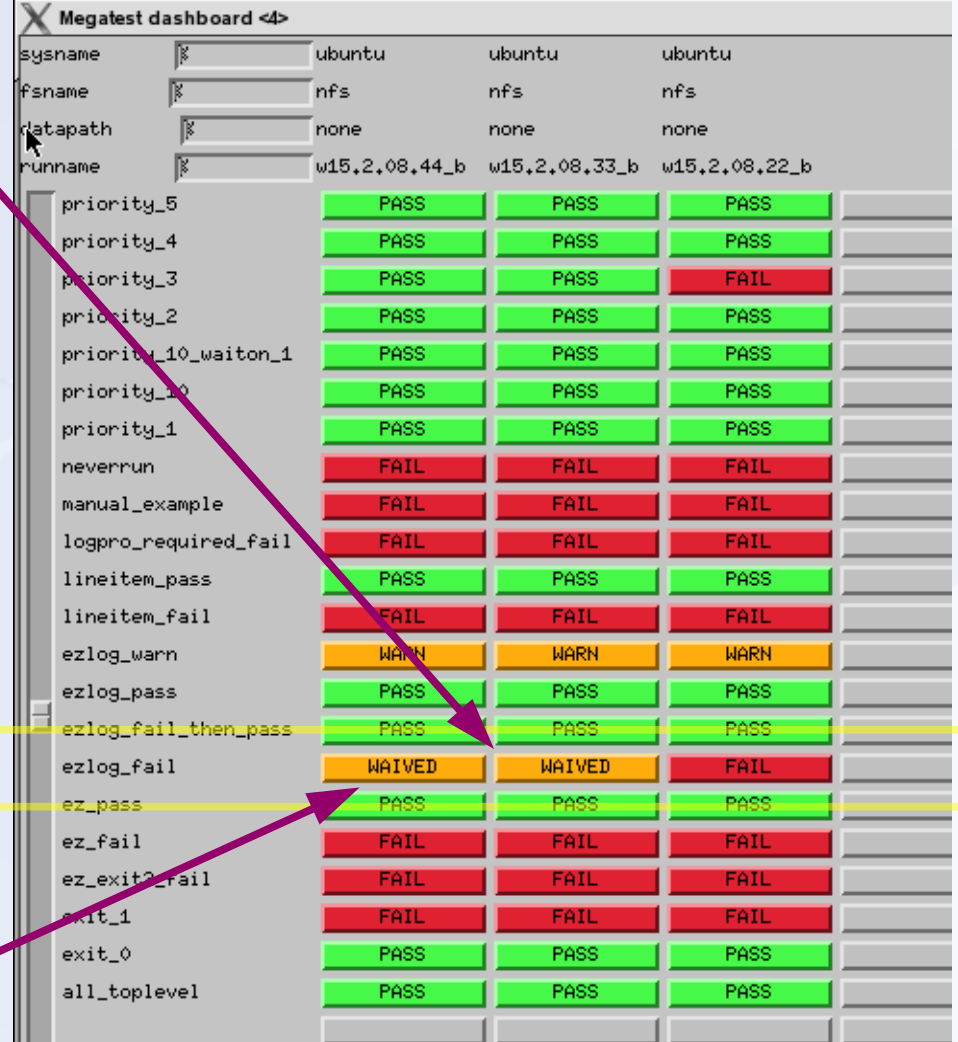

#### **Waiver Propagation**

waiver name

waiver rule type

file to apply rule

# logpro\_file input\_glob # matching file(s) will be diff'd with previous run and logpro applied # if PASS or WARN result from logpro then WAIVER state is set

#

[waivers]

waiver 1 logpro lookittmp.log

example rules

[waiver\_rules]

# This builtin rule is the default if there is no <waivername>.logpro file

# diff diff %file1% %file2%

# This builtin rule is applied if a <waivername>.logpro file exists

# logpro diff %file1% %file2% | logpro %waivername%.logpro %waivername%.html

#### **Direct Access to Megatest Functions**

• -repl

– This will start a read-eval-print loop allowing you to directly call Megatest calls.

- -load test.scm
	- This will load the scheme source code and exectute it in the Megatest context.

#### **New Features in v1.55**

- Task/Test search path
	- organize your tests in different directories
	- reuse tests from other flows
- Automatic SKIP handling
	- Crontab friendly runs (can overlap)
- "itemmatch" mode
	- iterated tests block only on previous samenamed iteration

#### **Future Megatest Development**

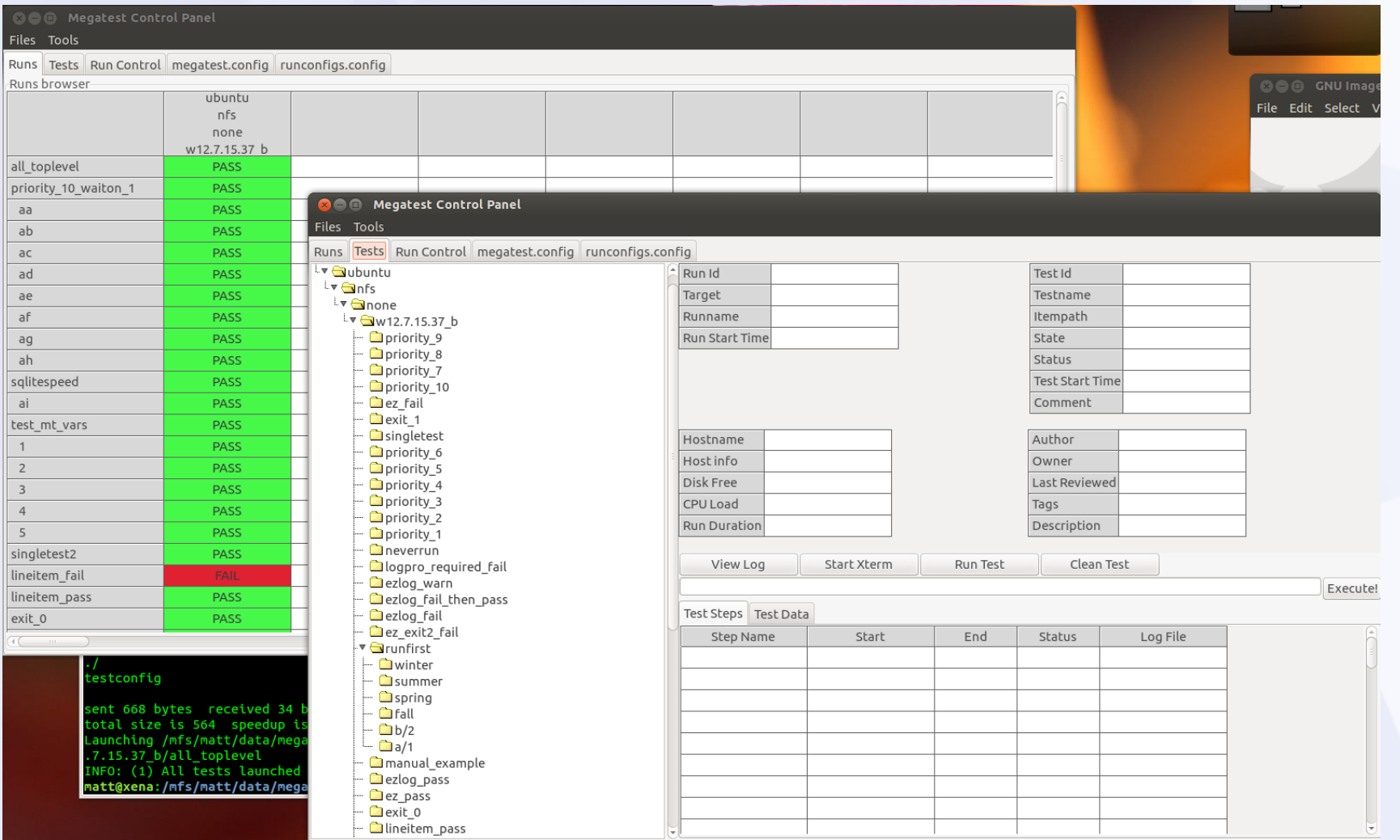

# **Advanced Topics**